Для руководителей организаций по вопросам подтверждения пед. работников и обучающихся (В будние с 8 по 18 по московскому времени)

**8 800 550-63-73** 2 ccod@innopolis.ru

Техподдержка

## Контакты

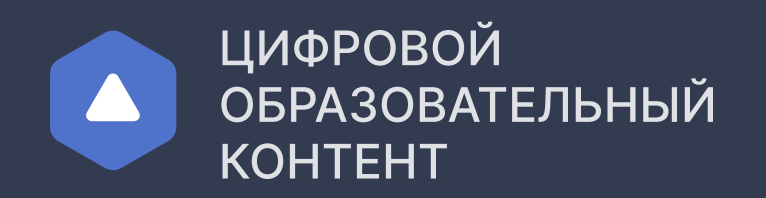

## Инструкция для школ

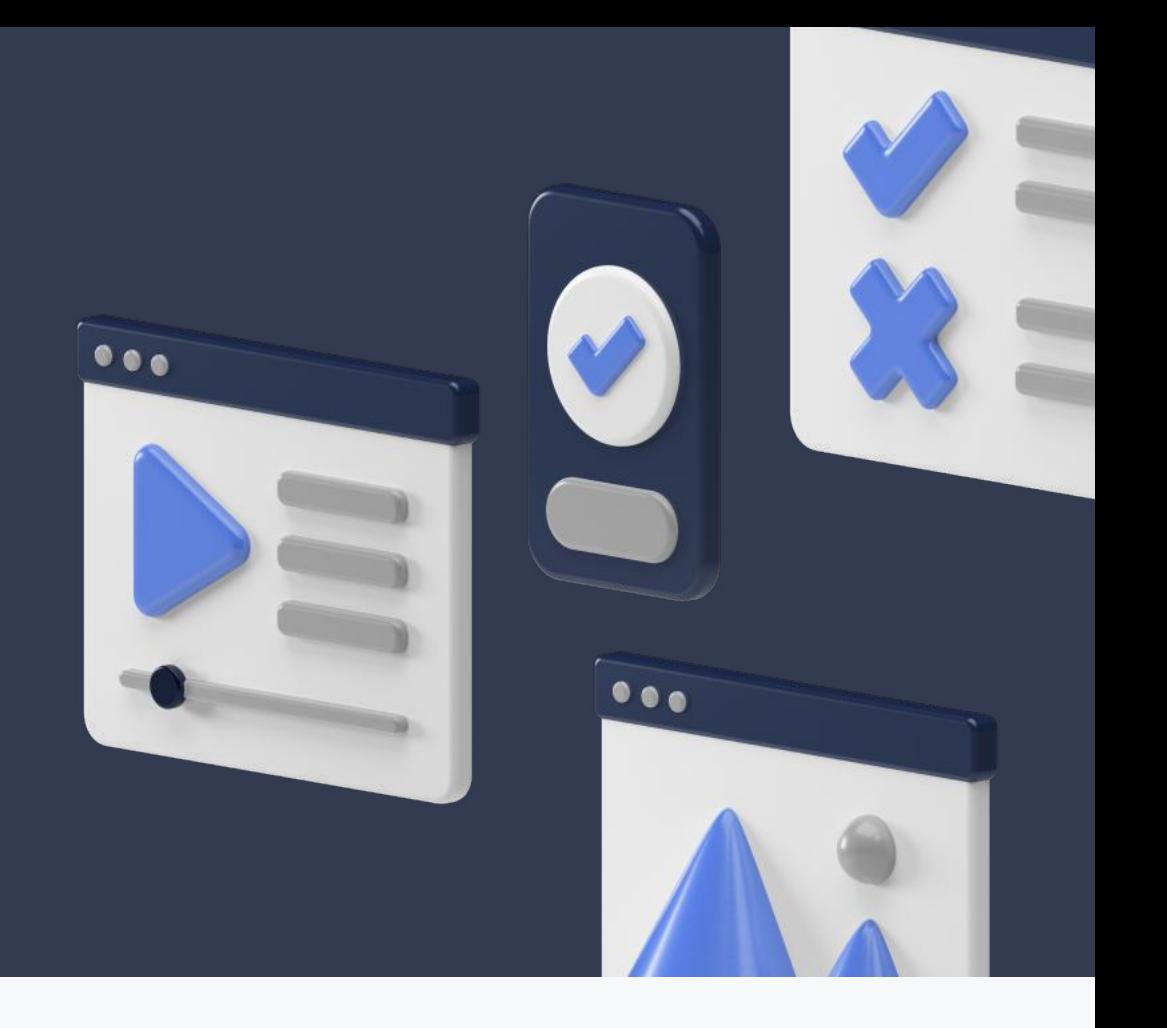

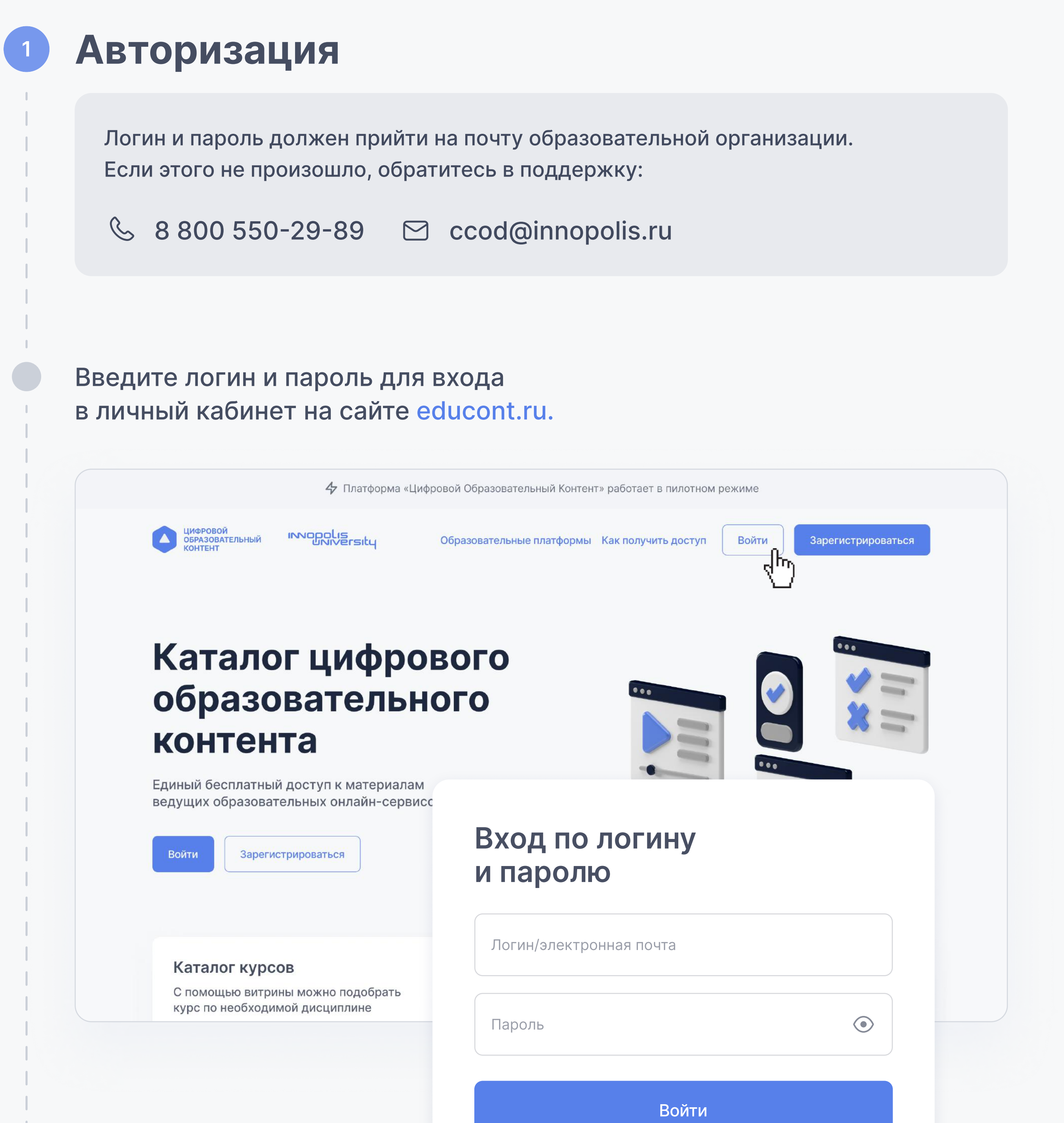

## <sup>2</sup> Подтверждение директора образовательной организации

В личном кабинете необходимо подтвердить личность директора, отправив данные на выбор. Адрес электронной почты для отправки данных появится после подтверждения согласия на обработку персональных данных.

Не забудьте указать ИНН образовательной организации.

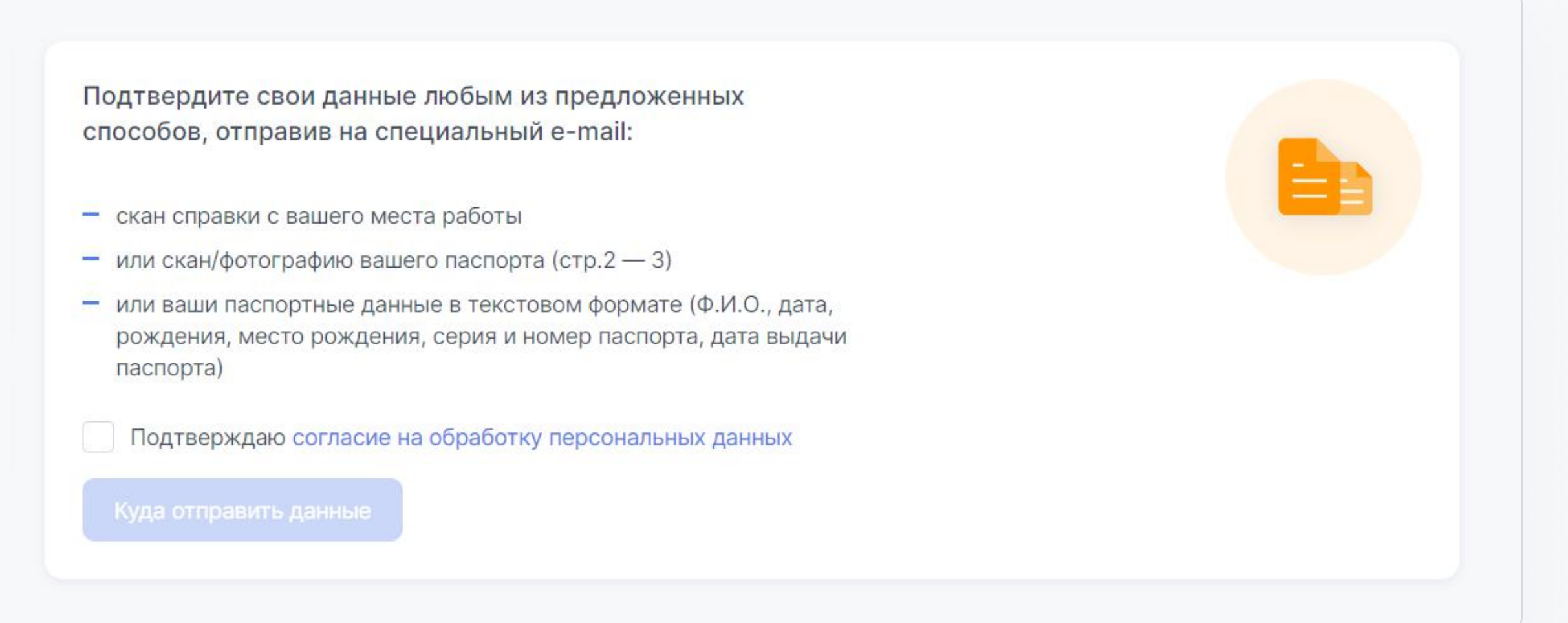

Если сменился директор, то направить письмо на почту ccod@innopolis.ru: указать тему письма "Приказ", прикрепить приказ о смене директора и написать ИНН образовательной организации.

В течение 1-2 рабочих дней данные поменяются, на электронную почту придет оповещение об этом. После этого можно приступить к подтверждению пользователей.

## <sup>3</sup> Подтверждение учеников и учителей

Необходимо в первую очередь подтвердить педагогических работников. После этого педагогические работники смогут подтверждать своих учеников.

После регистрации и подтверждения учетной записи Вам доступно подтверждение педагогических работников и обучающихся.

Для подтверждения или отклонения пользователей необходимо выбрать их в таблице и нажать соответствующую кнопку в правом верхнем углу.

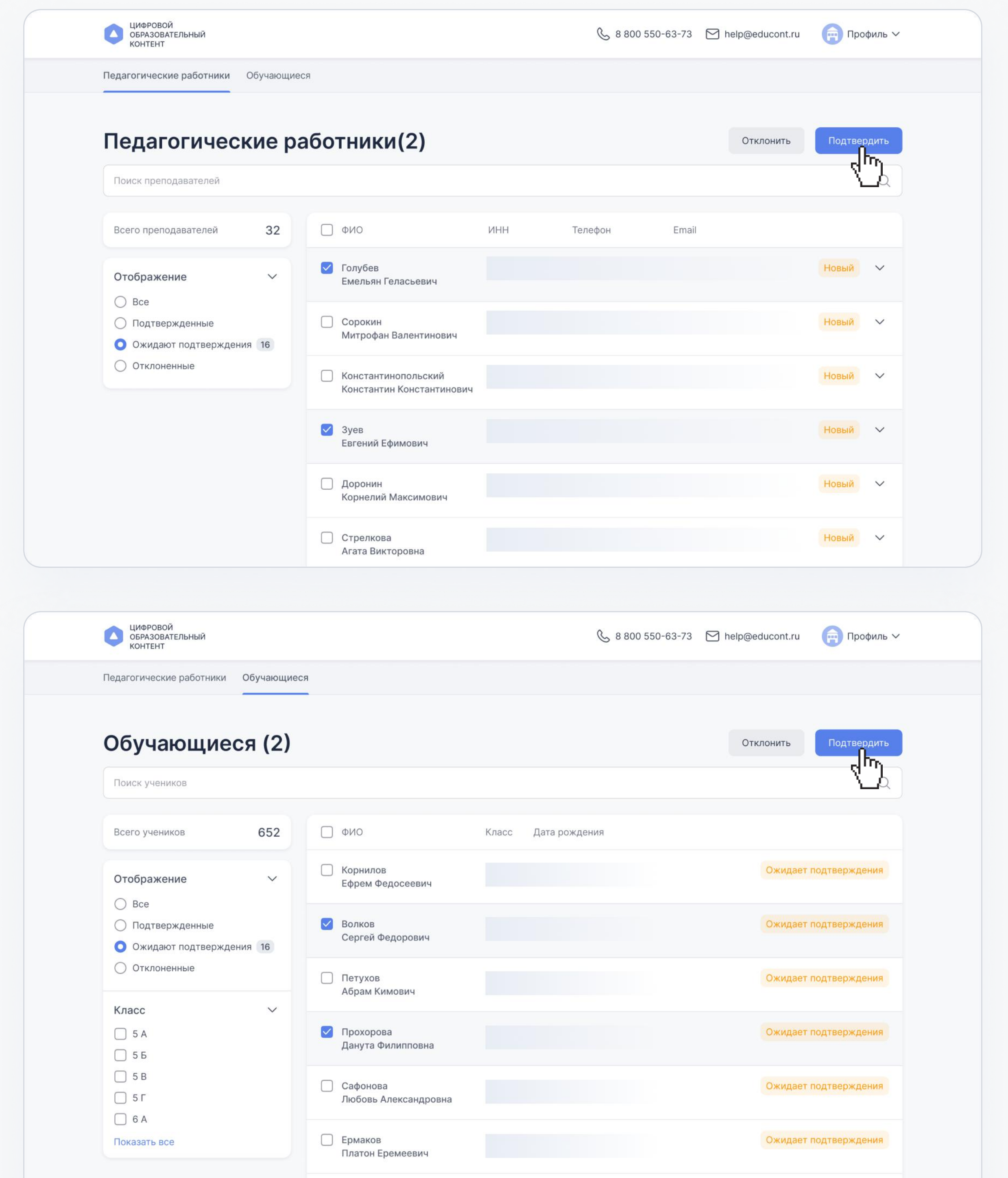

После того как Вы сформировали списки подтвержденных пользователей, необходимо отправить отчет.

∩ Беляев

Отправлять отчет необходимо каждый раз, когда Вы подтвердили или отклонили новых пользователей.

Ожидает подтверждения

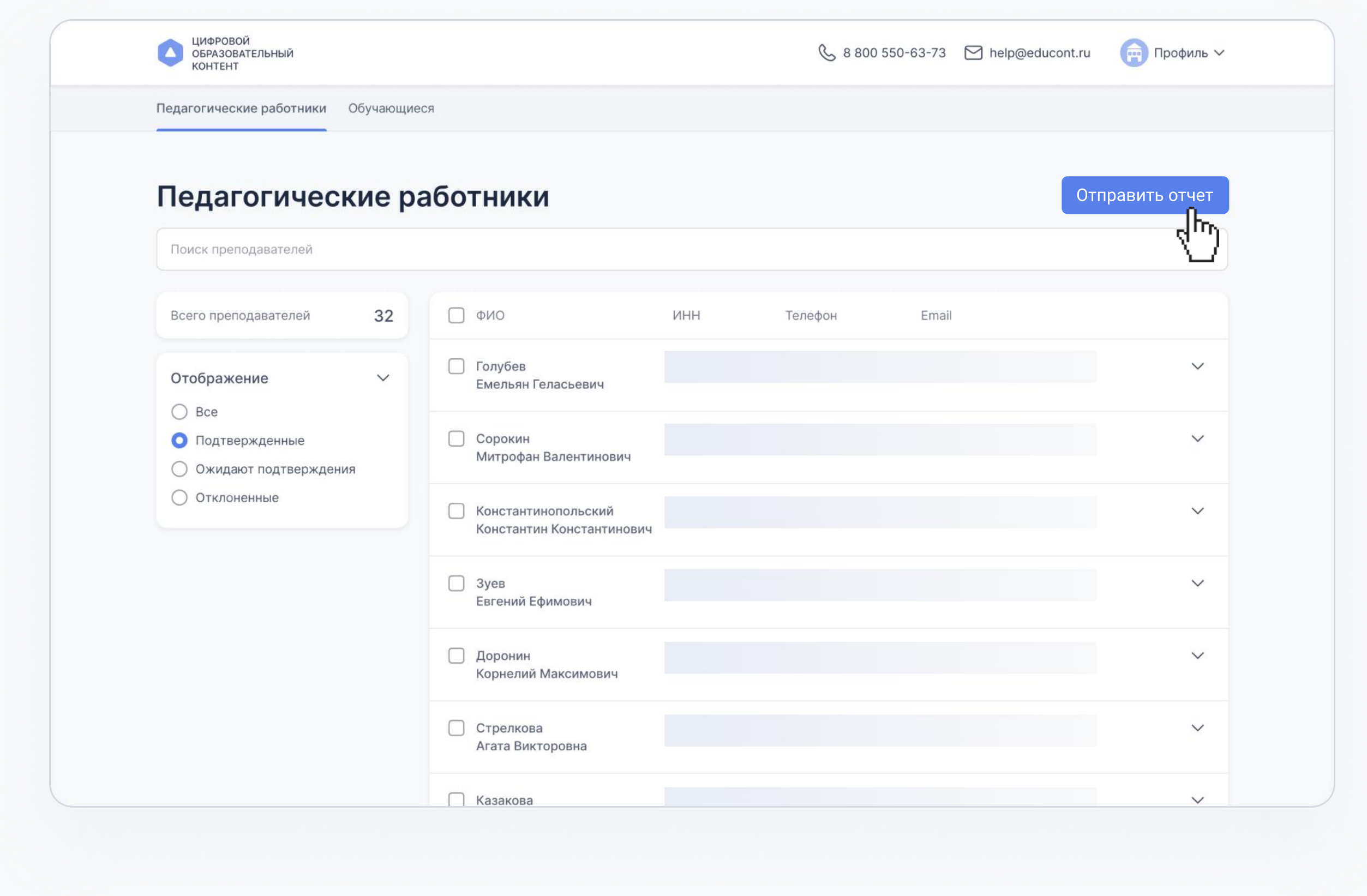